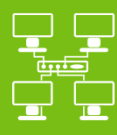

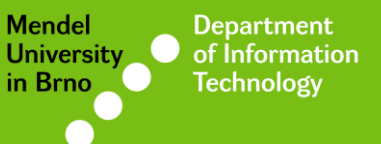

**Networks** 

# Eduroam Wi-Fi network

### Manual for MS Windows 8/8.1

uit.mendelu.cz

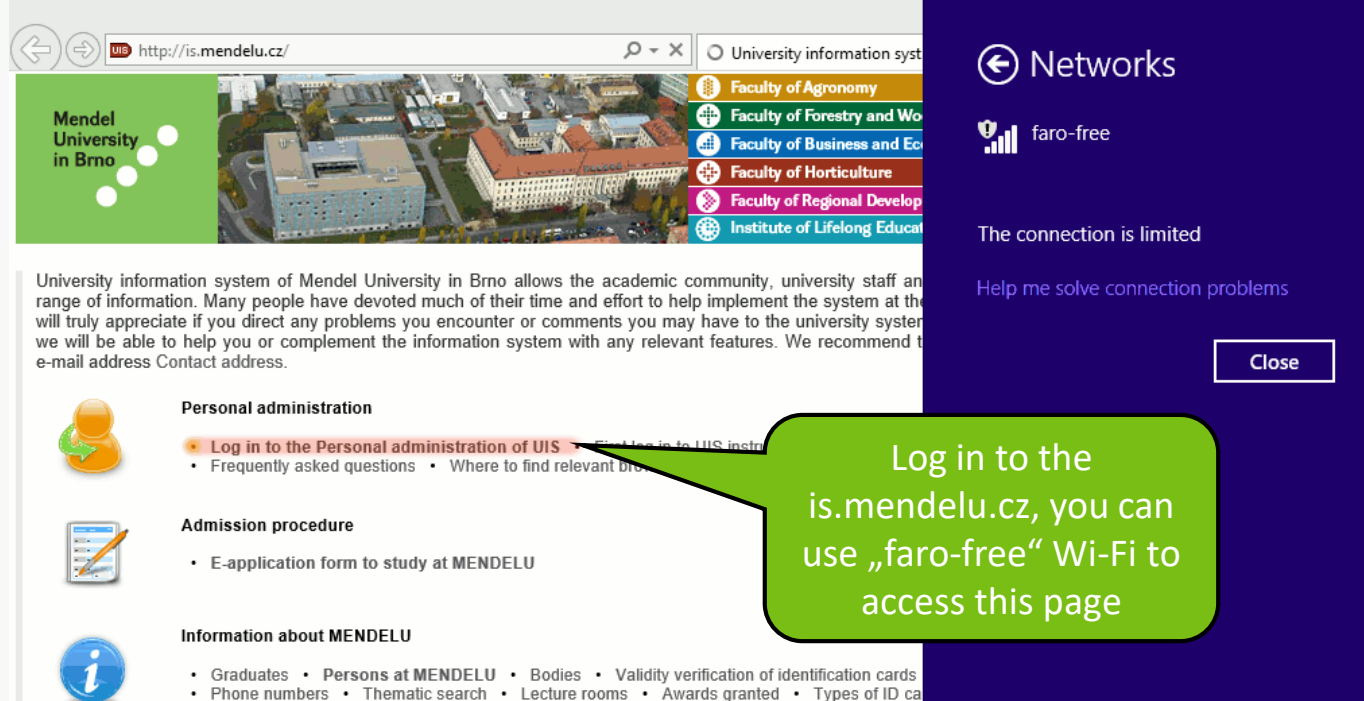

• Basic information about the university

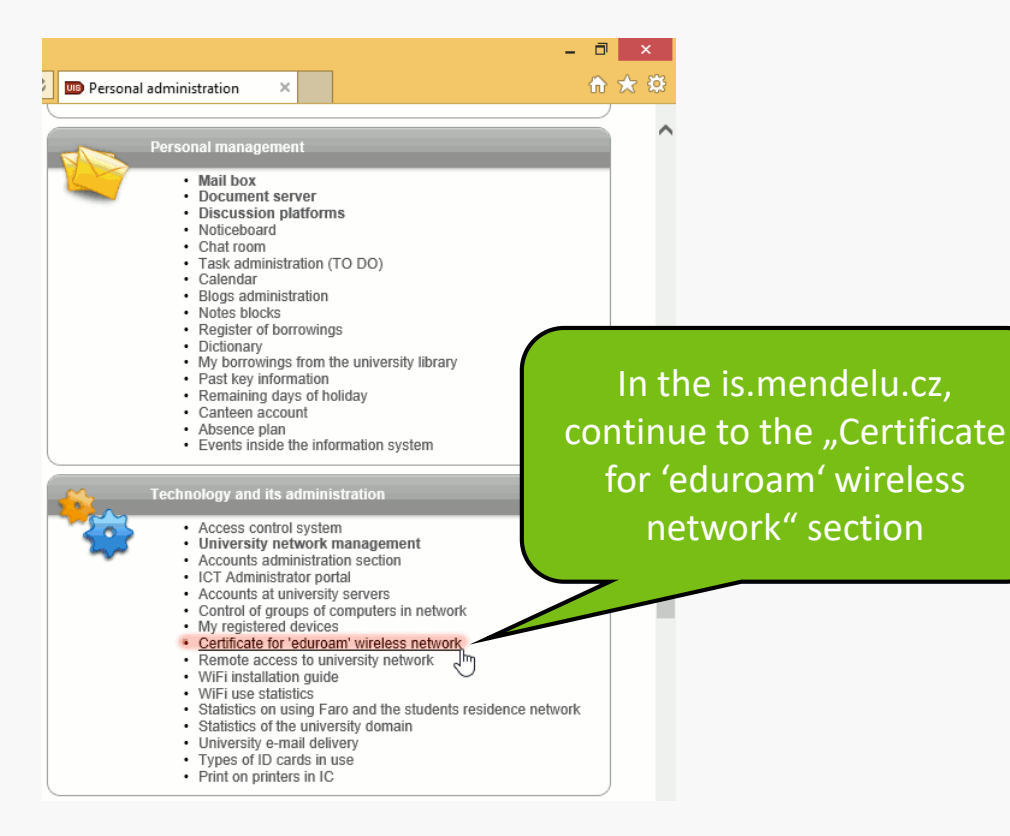

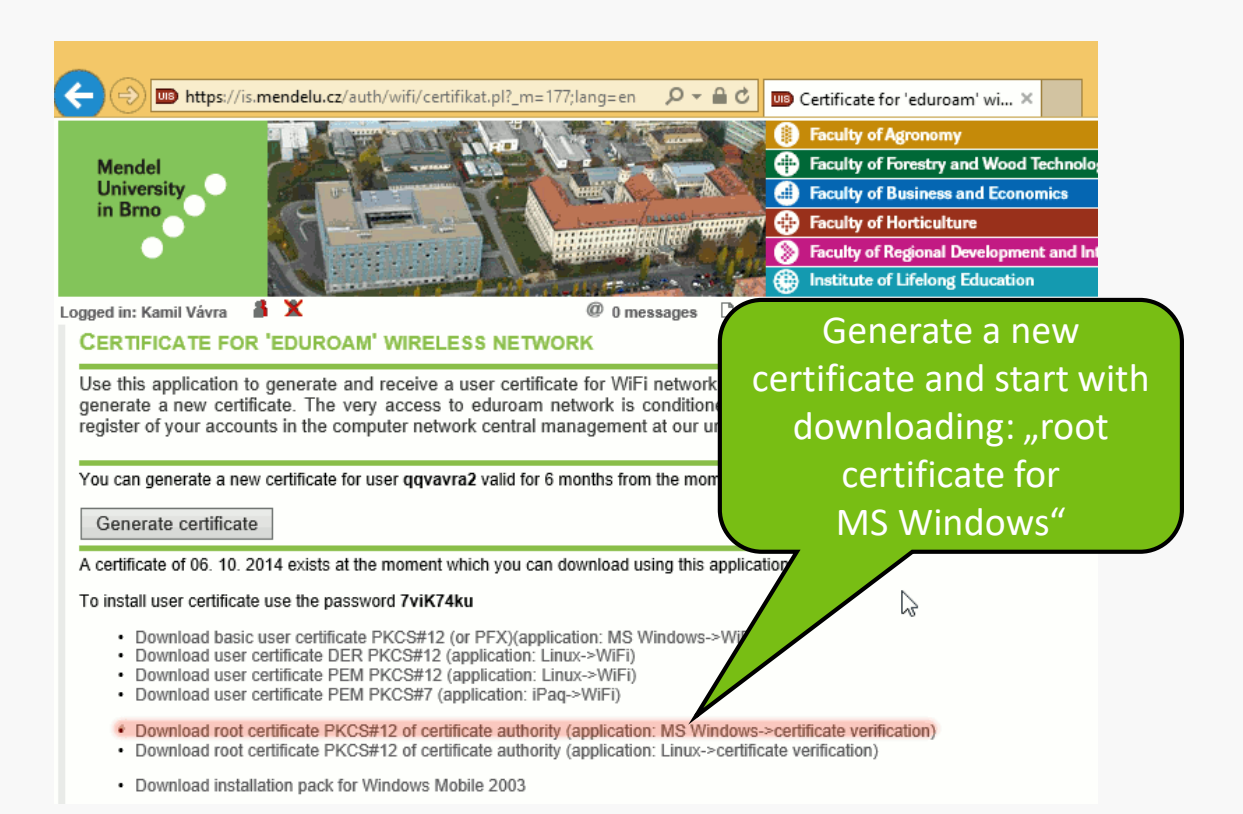

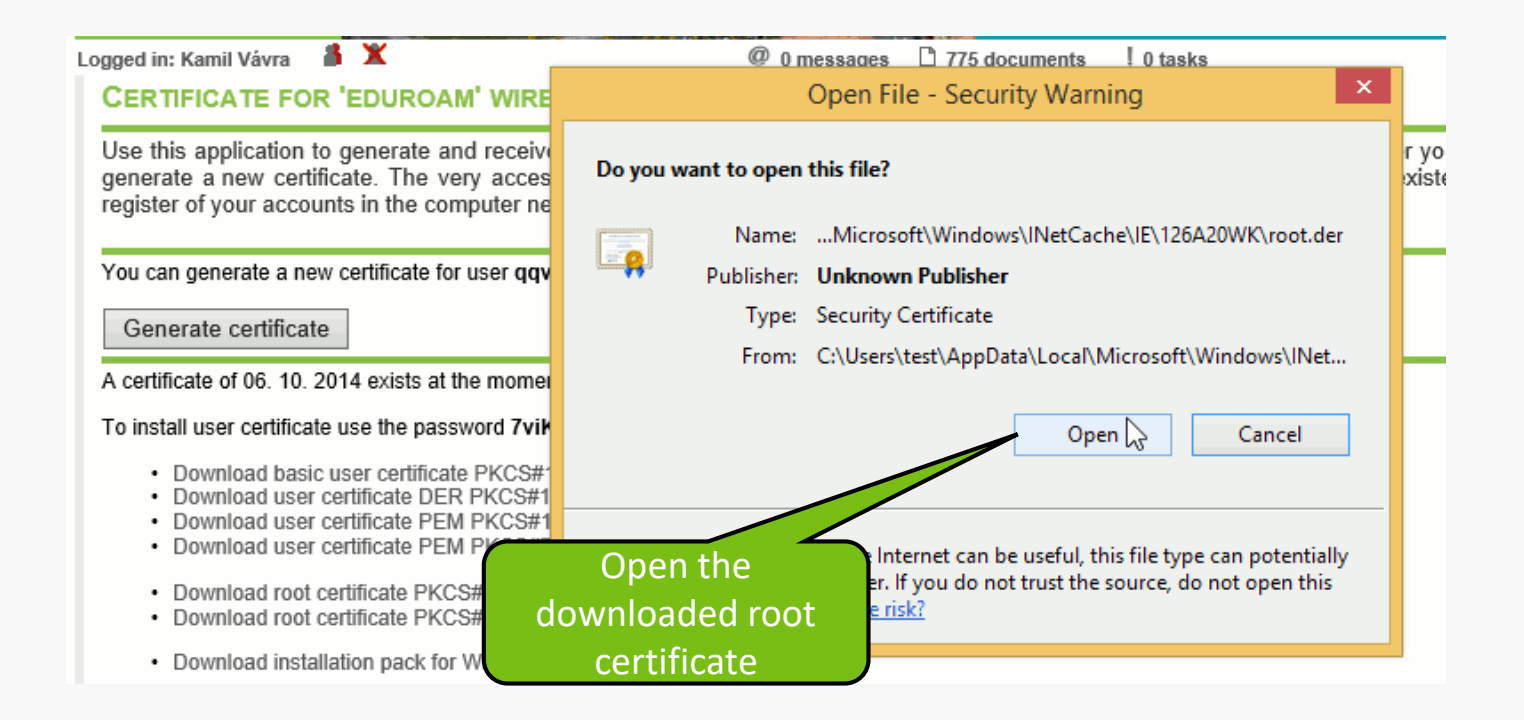

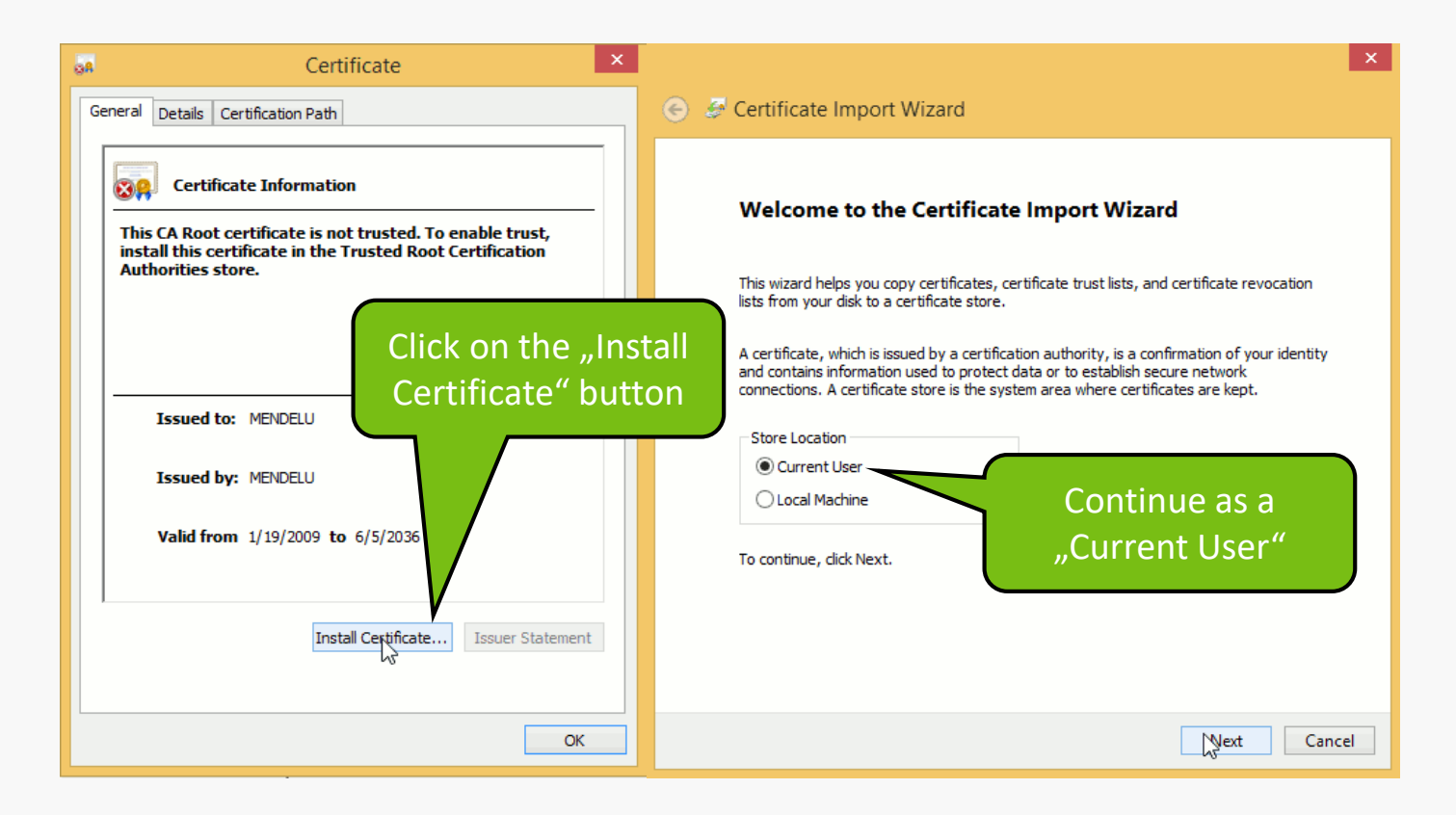

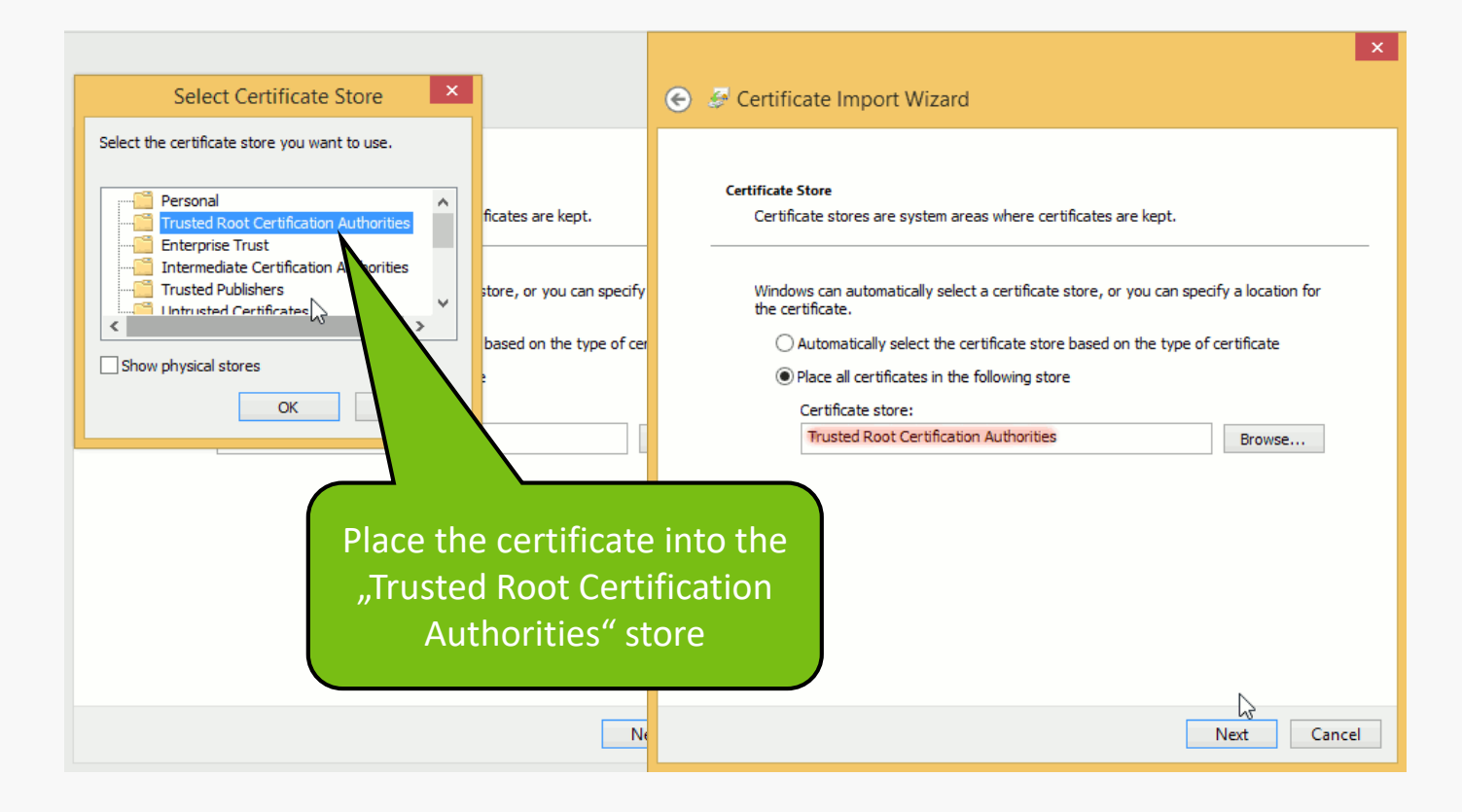

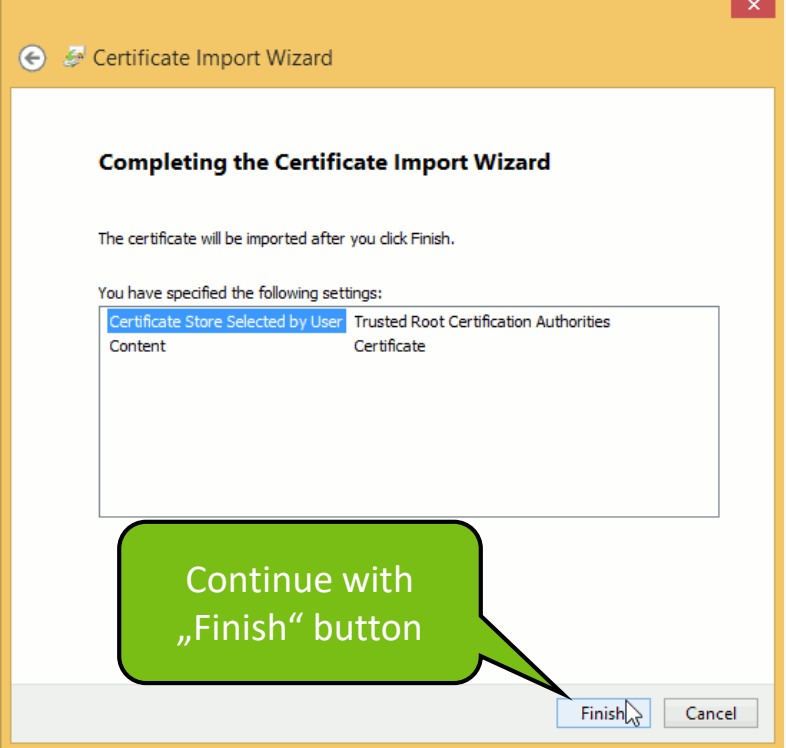

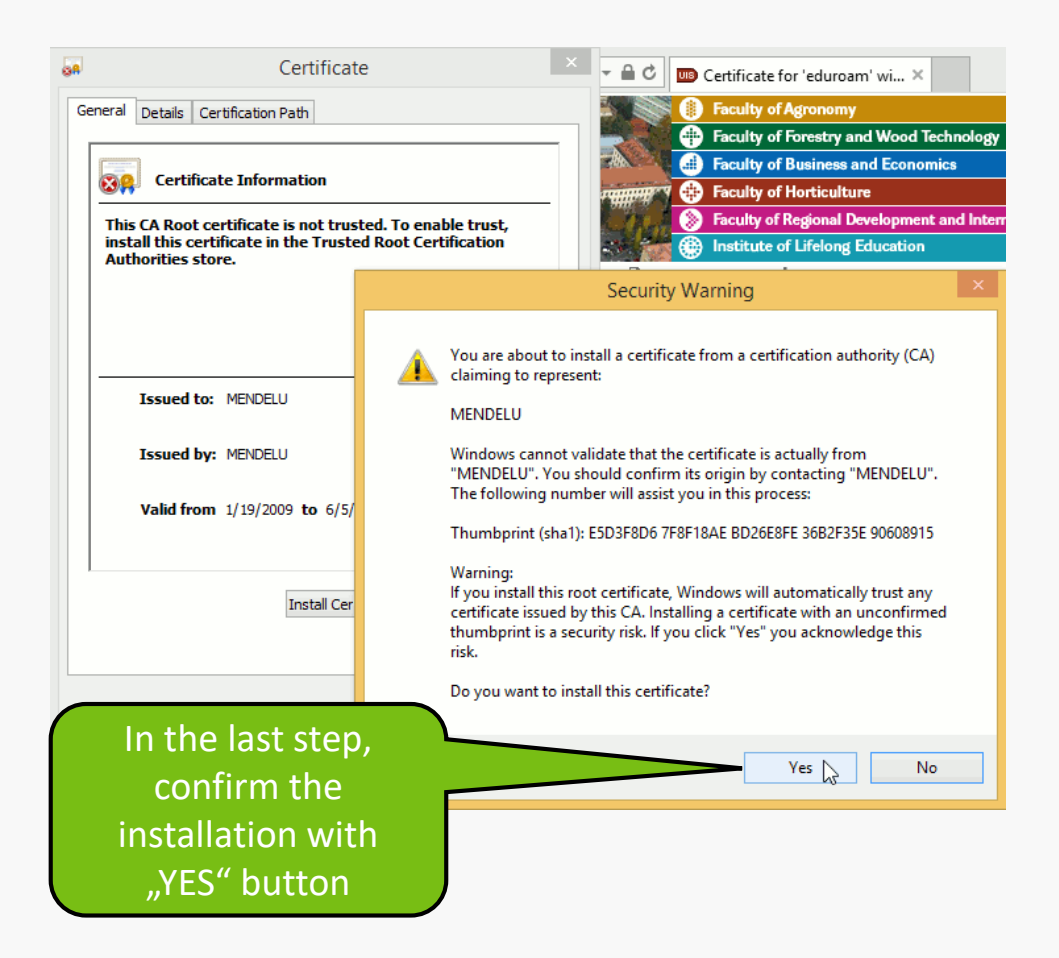

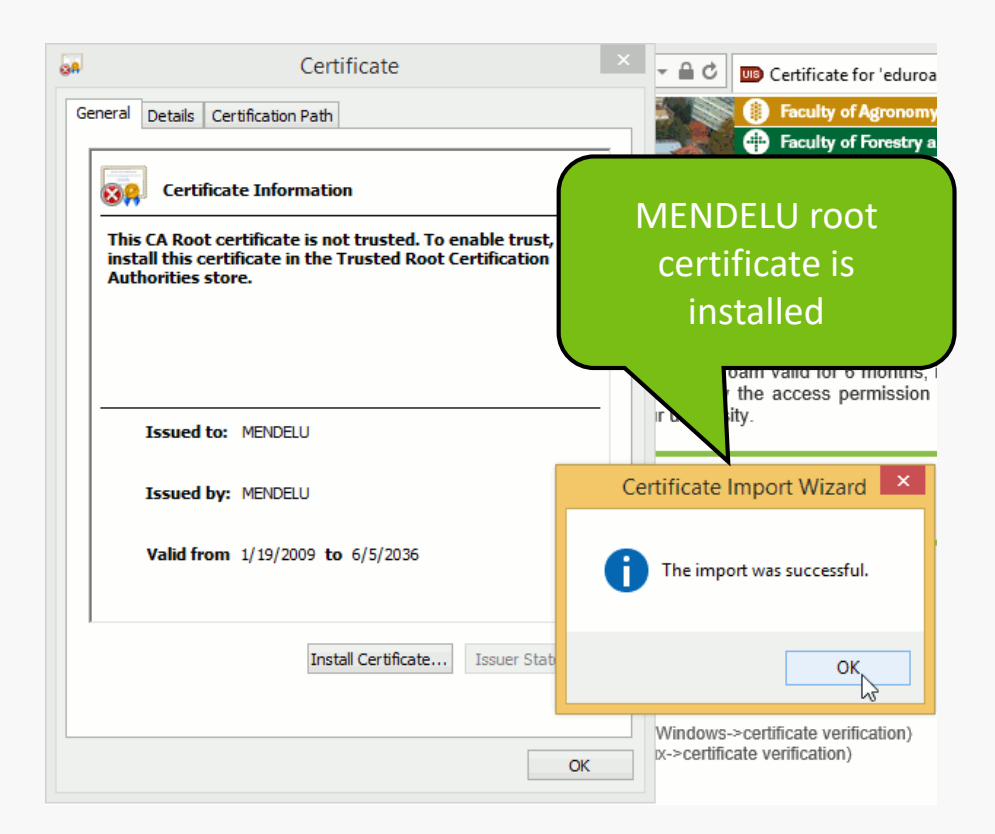

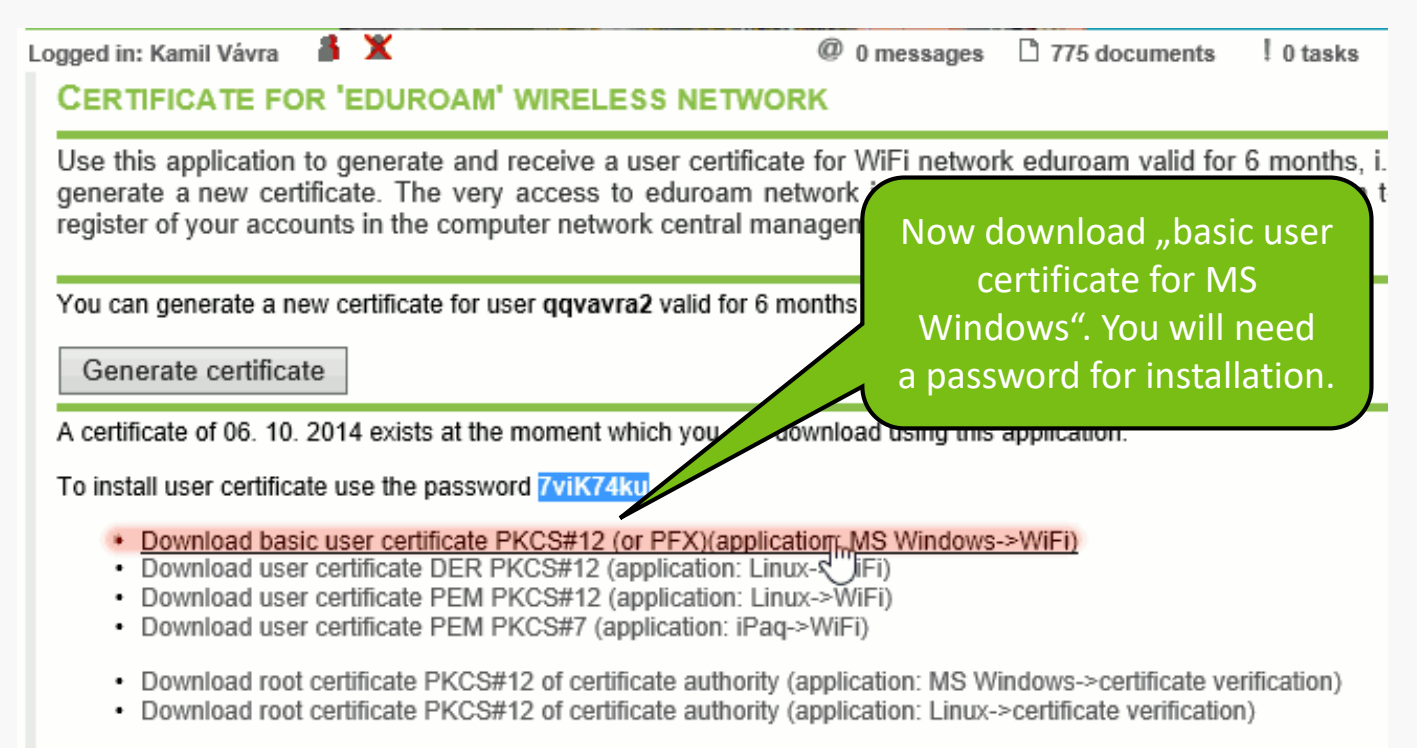

• Download installation pack for Windows Mobile 2003

#### ← Certificate Import Wizard Welcome to the Certificate Import Wizard This wizard helps you copy certificates, certificate trust lists, and certificate revocation lists from your disk to a certificate store. A certificate, which is issued by a certification authority, is a confirmation of your identity and contains information used to protect data or to establish secure network connections. A certificate store is the system area where certificates are kept. **Store Location** Current User -Continue as a ◯ Local Machine "Current User"To continue, click Next. Cancel Next

#### Certificate Import Wizard **File to Import** Specify the file you want to import. File name: Wicrosoft\Windows\INetCache\IE\RPCR6E35\user-qqvavra2.p12 Browse... Note: More than one certificate can be stored in a single file in the following formats: Personal Information Exchange-PKCS #12 (.PFX,.P12) Cryptographic Message Syntax Standard-PKCS #7 Certificates (.P7B) Microsoft Serialized Certificate Store (.SST) Continue with default option**Next** Cancel

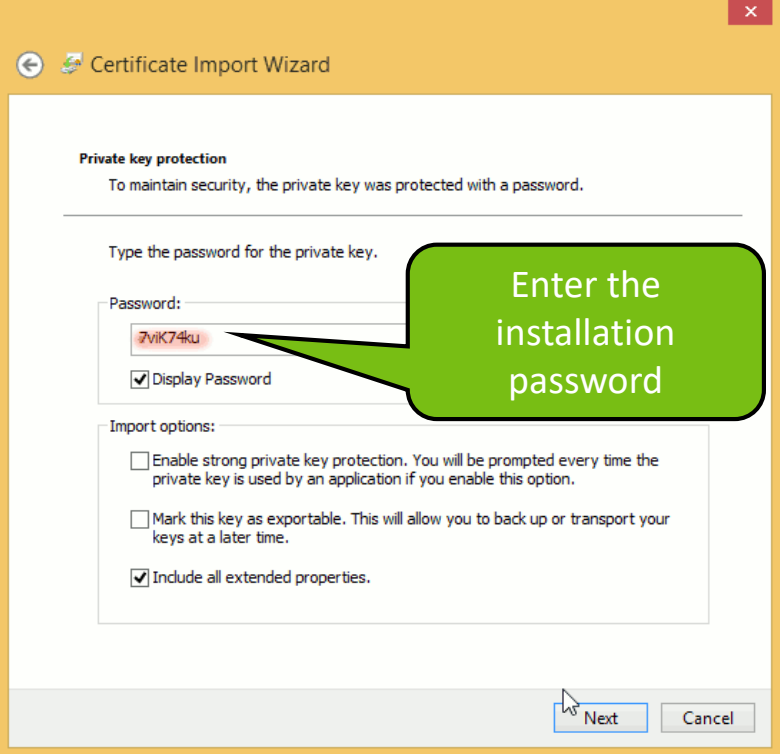

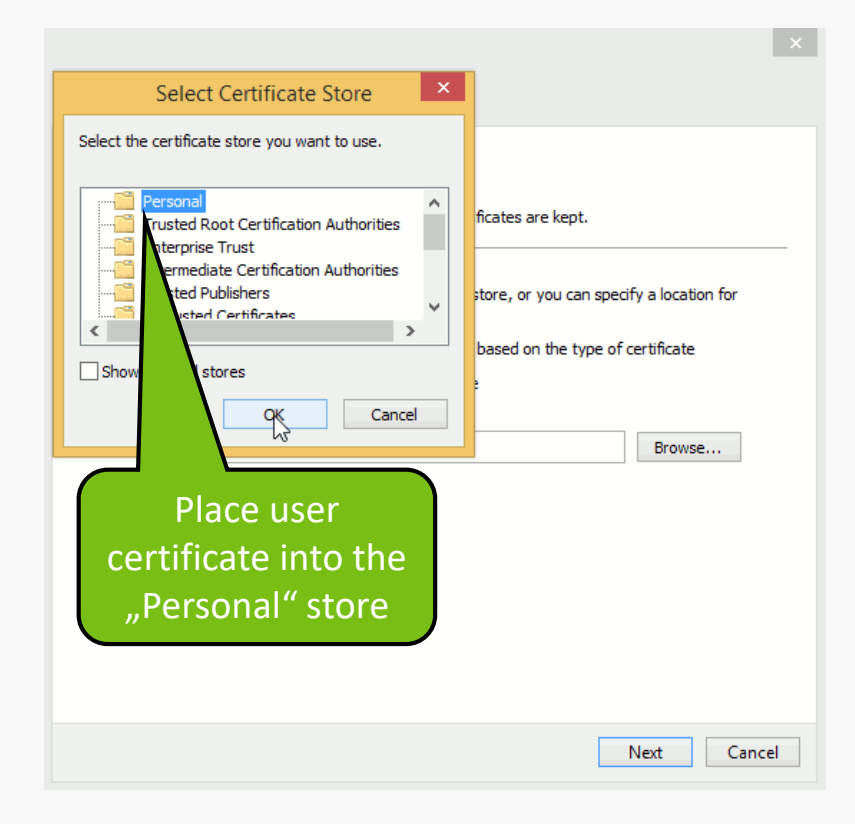

#### ← Certificate Import Wizard

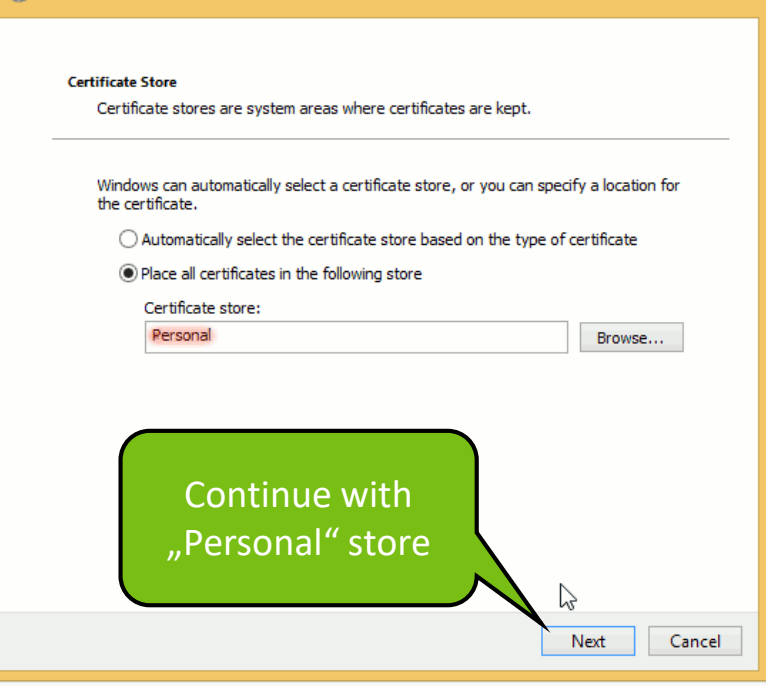

 $\vert \times \vert$ 

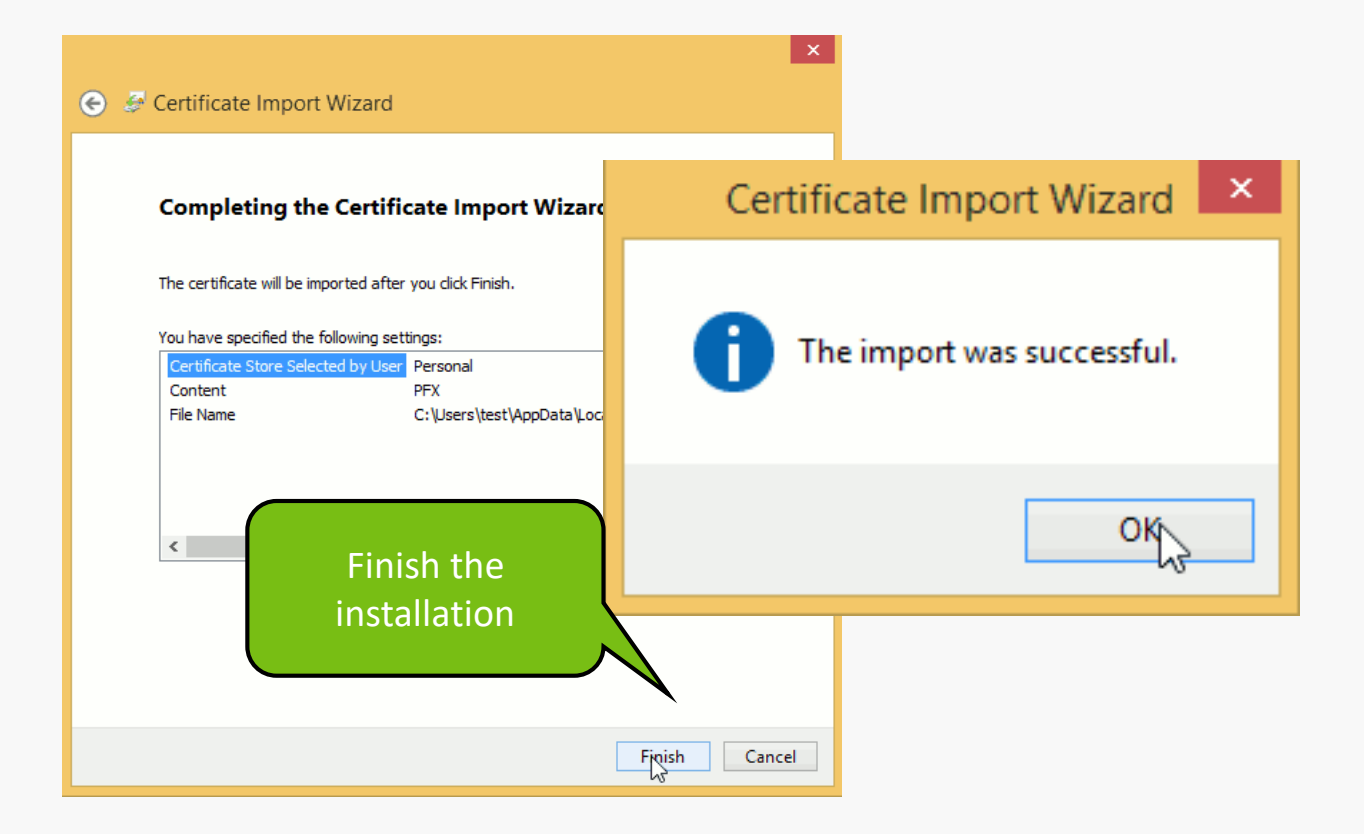

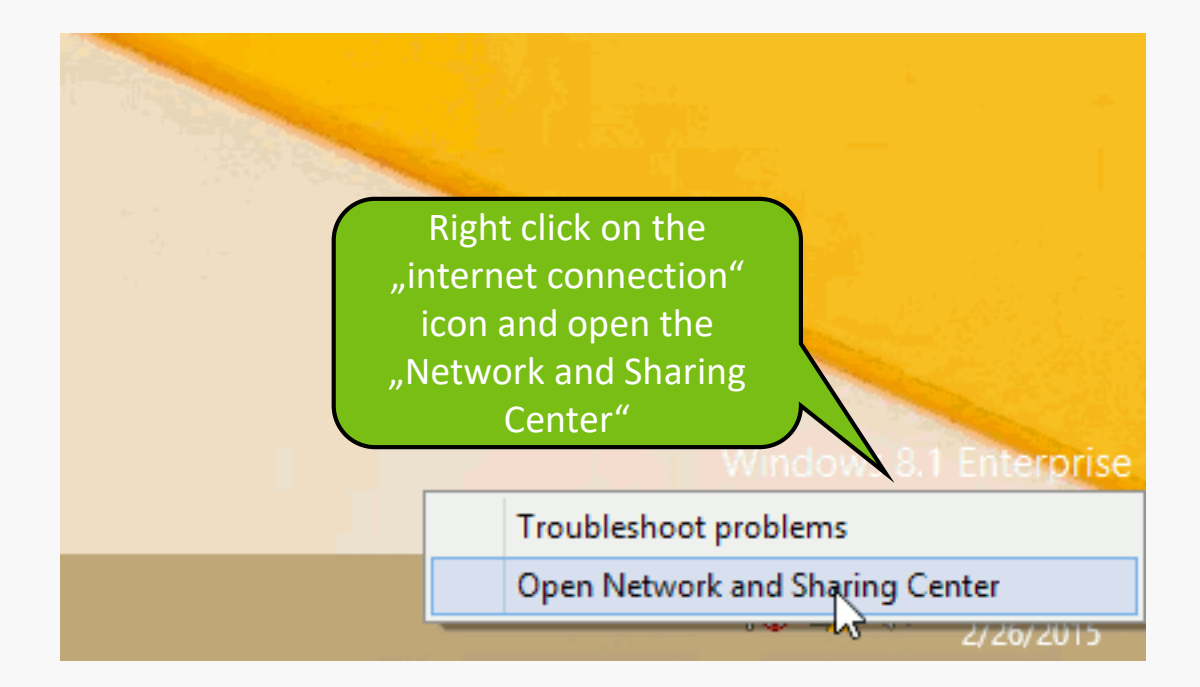

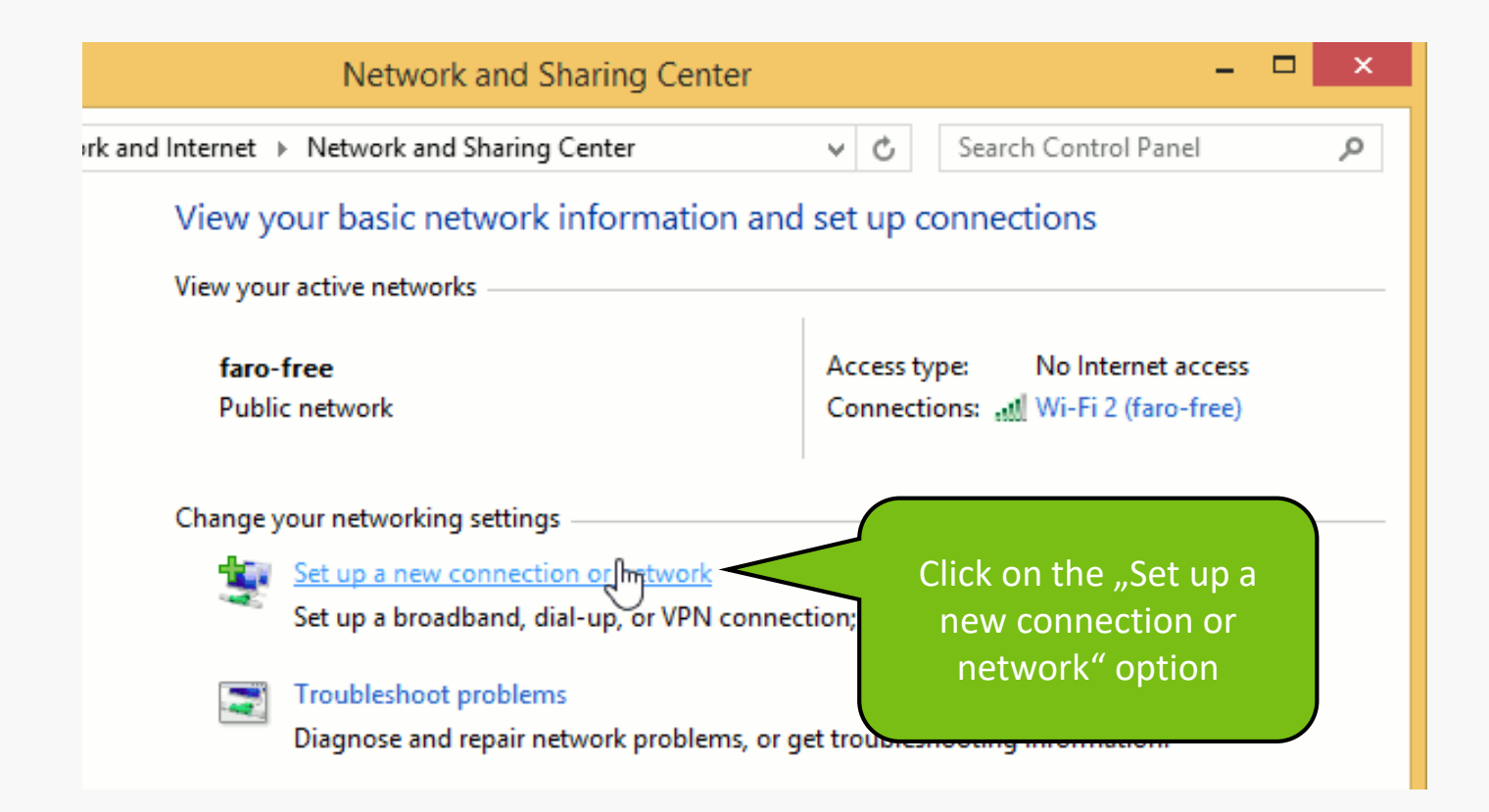

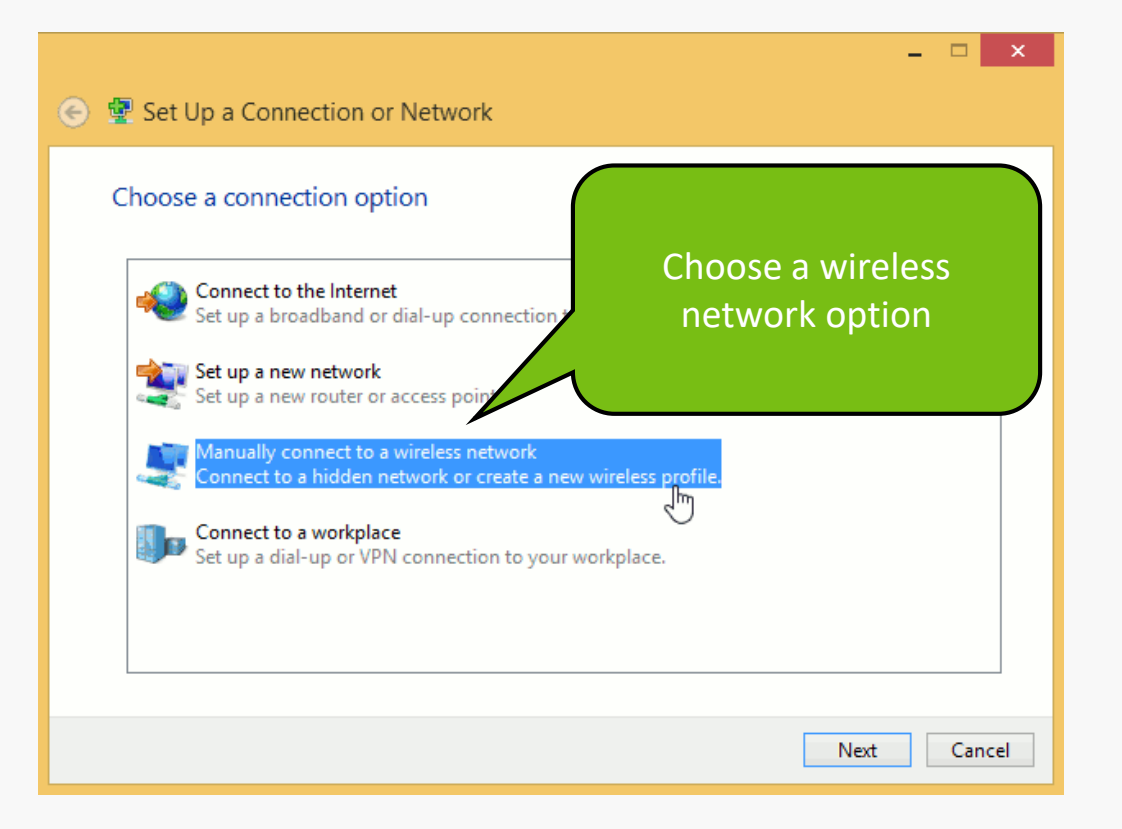

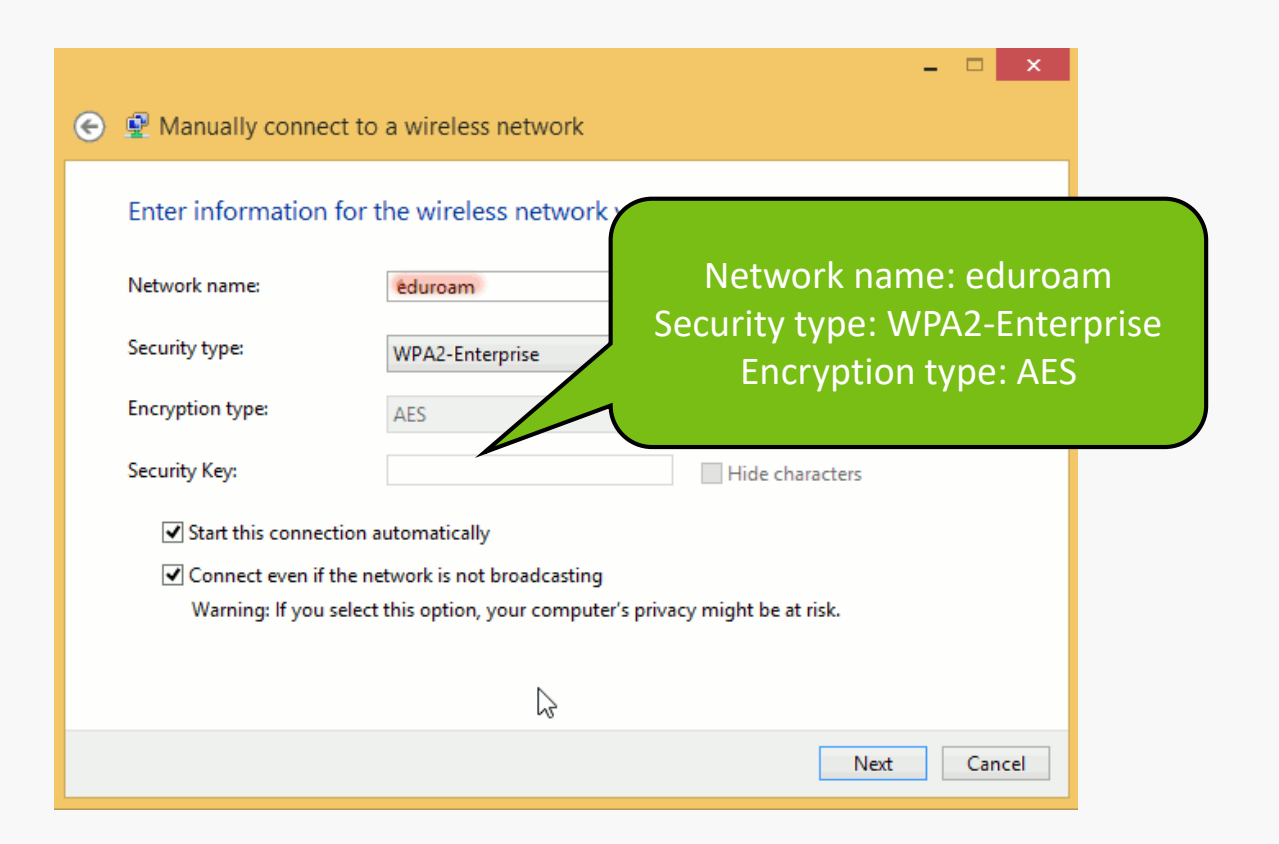

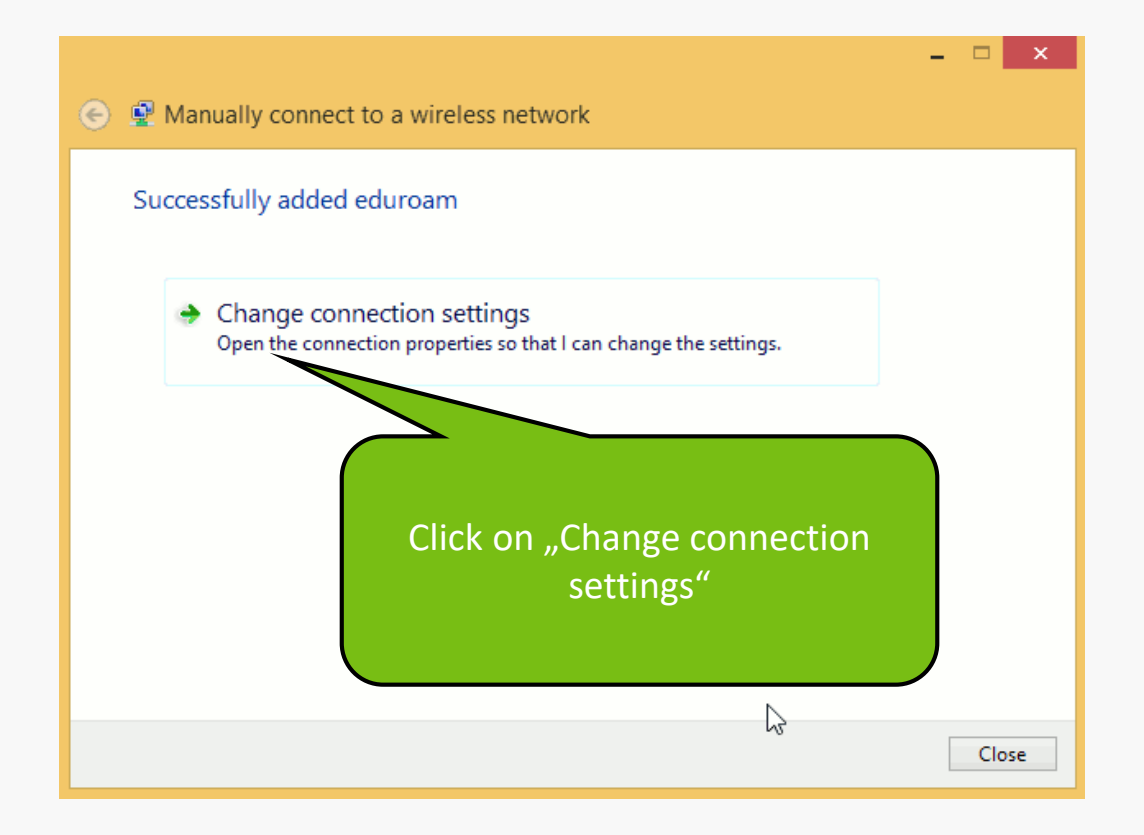

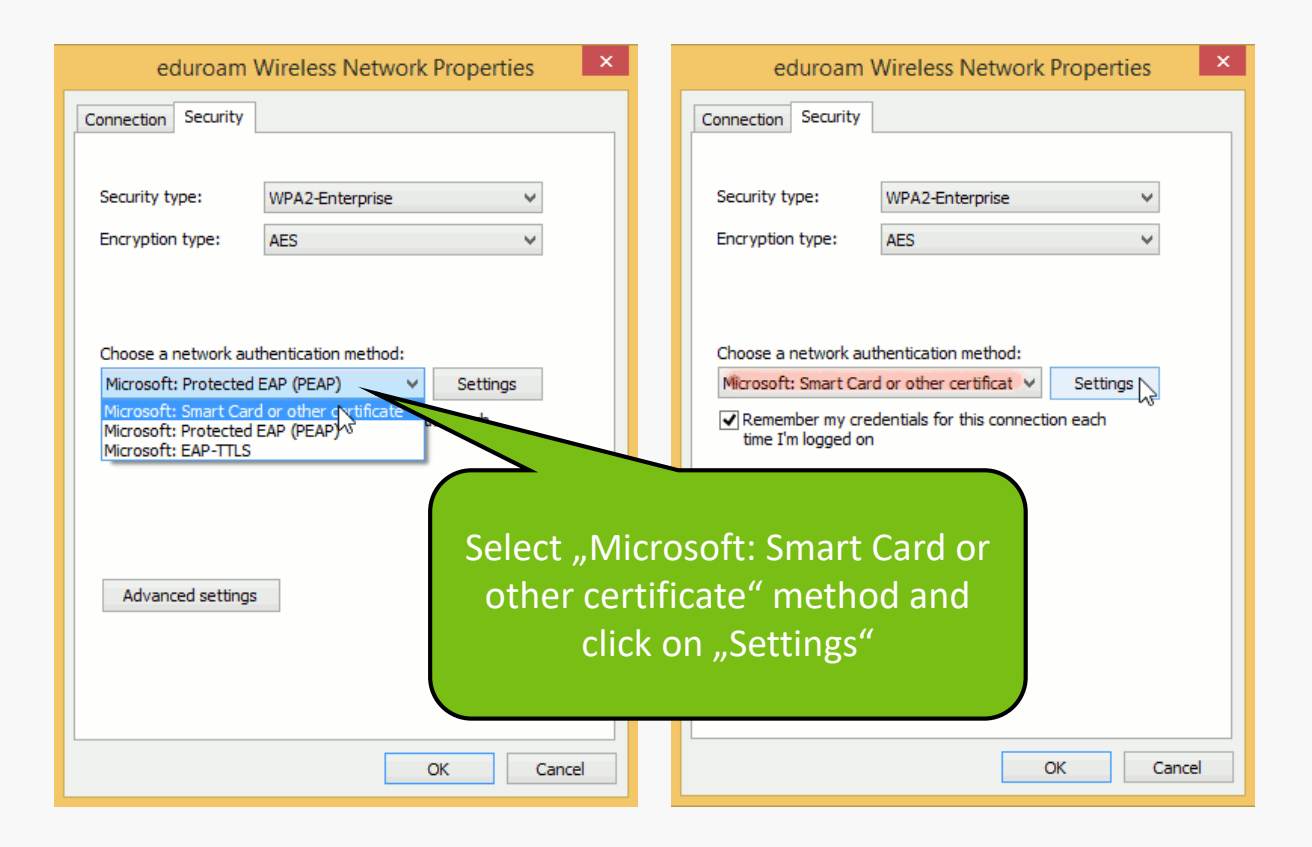

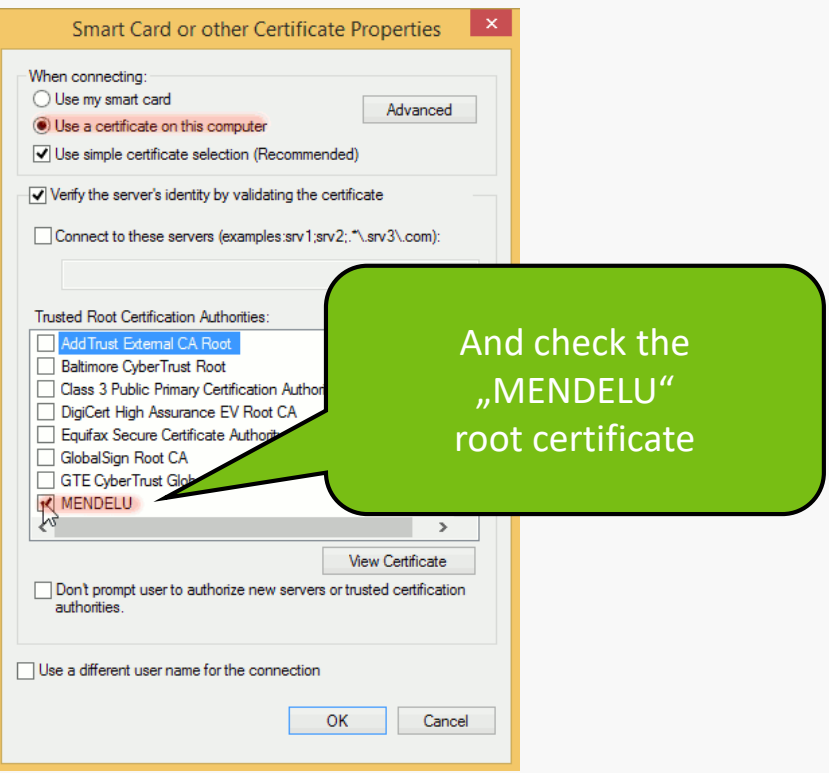

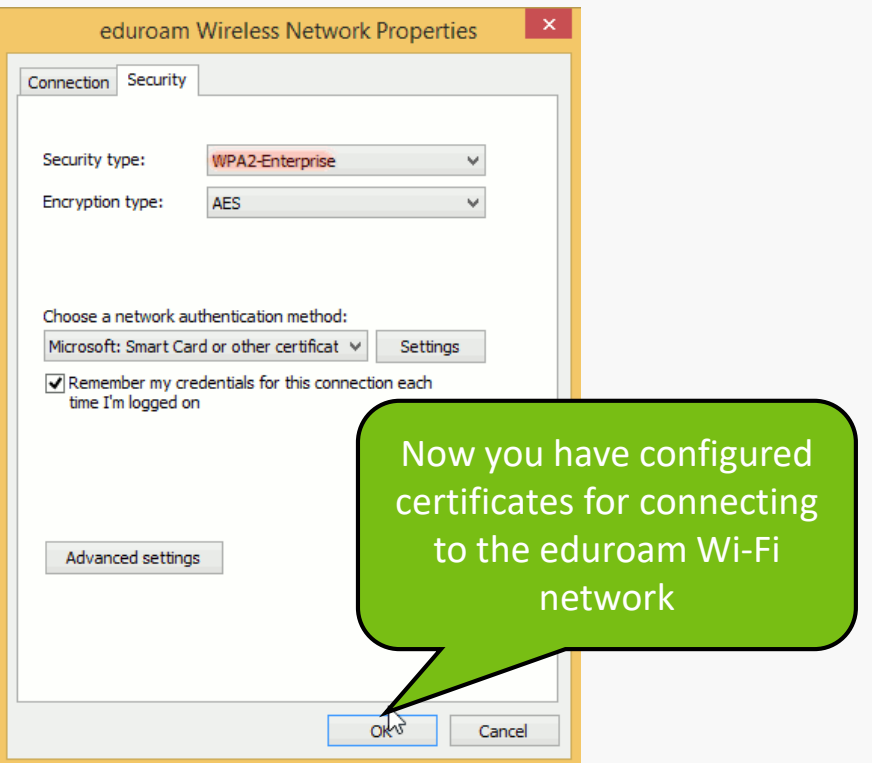

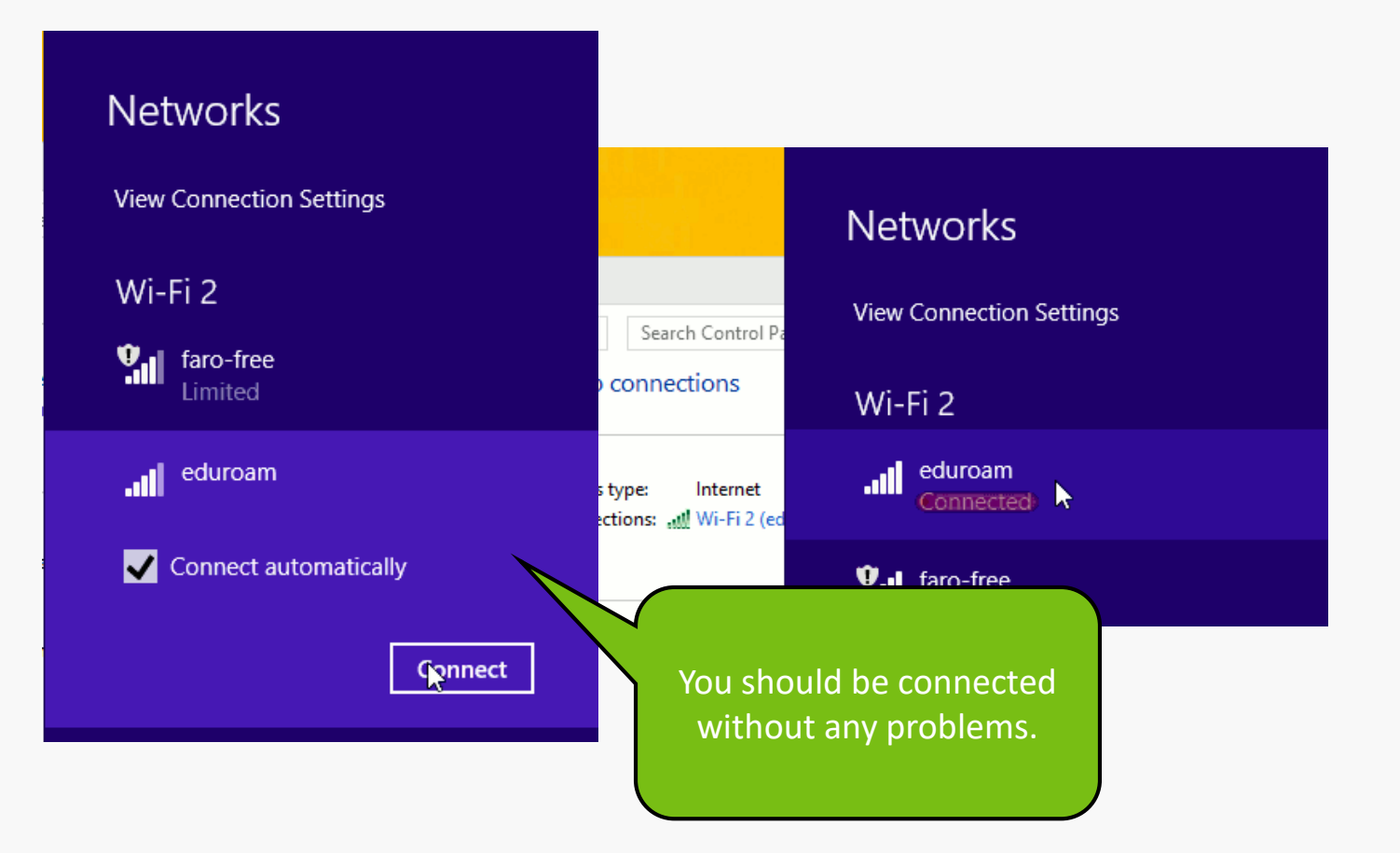

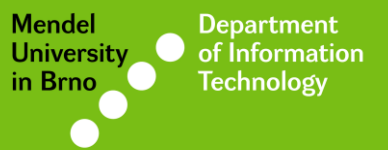

## Manual by

### Deprartnemt of Information Technology MENDELU

uit.mendelu.cz